Exam : 000-924

Title : IBM Maximo V5

Implementation

Version : DEMO

| 1. Which three are contained in the Safety Plans application? (Choose three.)                                                            |
|----------------------------------------------------------------------------------------------------|
| A. Job Plan                                                                                                    |
| B. Hazard(s)                                                                                                    |
| C. Attached Documents                                                                                                    |
| D. Equipment or Location                                                                                                    |
| E. Condition Monitoring Point Answer: BCD                                                                                                |
| 2. Which two types of locations can be created in MAXIMO's Location application? (Choose two.)                                           |
| A. Repair                                                                                                    |
| B. Salvage                                                                                                    |
| C. Equipment                                                                                                    |
| D. Work Order<br>Answer: AB                                                                                                    |
| 3. Which three steps are involved in transferring an item between storerooms using the Issues and Transfers application? (Choose three.) |
| A. select items for transfer                                                                                                    |
| B. perform a Transfer In transaction                                                                                                    |
| C. perform a Transfer Out transaction                                                                                                    |
| D. perform a material receipt to the storeroom                                                                                           |
| E. select the Work Order, Location, or GL Account code<br>Answer: ABC                                                                    |
| 4. How should you create a Primary System in the Locations application?                                                                  |
| A. It is created automatically.                                                                                                    |
| B. enter it in to the System area                                                                                                    |
| C. use the System toolbar button                                                                                                    |

D. click Select Action | Manage Systems Answer: D 5. Which two fields are required on the Preventive Maintenance (PM) main screen to generate a Work Order? (Choose two.) A. Route B. Supervisor C. Next Job Plan D. Work Order Status E. Location, Equipment, or GL Account Answer: DE 6. What are three steps for entering Problem, Cause, and Remedy Codes on a Work Order? (Choose three.) A. click the Failure Reporting tab and enter the codes B. enter Problem, Cause, and Remedy Codes on the Work Order main tab C. enter the Failure Class and Problem Code on the Work Order main screen, click the Failure Reporting tab, and enter the Cause and Remedy Codes D. if the Failure Class is present, enter the Problem Code on the Work Order main screen, click the Failure Reporting tab, and enter the Cause and Remedy Codes Answer: ACD 7. Which application is used to modify delivered MAXIMO reports? A. BRIO Workbench B. Actuate ReportCast C. eReport Designer Professional D. Actuate Administrative Desktop tool Answer: C 8. Which application can move equipment to another location or equipment parent? A. Inventory

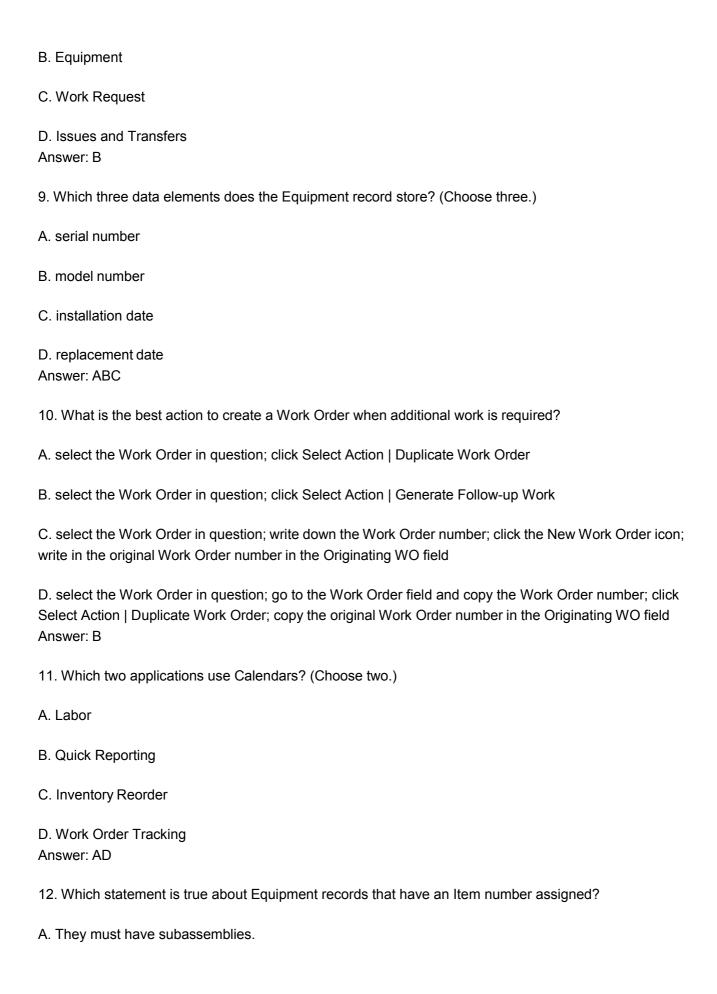

- B. They are rotating pieces of equipment.
- C. They may not be sent to a repair location.
- D. There are no other pieces of equipment with that item number.

Answer: B

- 13. Which two statements are true when selecting Failure Class and Problem Codes in the Work Order Tracking application? (Choose two.)
- A. If the Problem Code is empty and Failure Class is not empty, you click the Select Value button in the Problem Code field to choose a Problem Code.
- B. If the Failure Class is empty and the Problem Code field is not empty, you click the Select Value button in the Failure Class field to choose a Failure Class.
- C. If the Problem Code is empty and the Failure Class field is also empty, you click the Select Value button in the Problem Code field to choose a Problem Code.
- D. If the Failure Class is empty and the Problem Code field is empty, you click the Select Value button in the Failure Class field to choose a Failure Class and you click the Select Value button in the Problem Code field to choose a Problem Code.

Answer: AD

- 14. How should you create a PO from a PR in the Purchase Order application?
- A. use the Create PO from PR function
- B. use the Select Ordered Items function
- C. use the View all PR Line Items function
- D. use the Copy PR Line Items to PO function

Answer: D

- 15. You decide to send a report via e-mail from the Actuate Request page. Which two options are available? (Choose two.)
- A. type in e-mail address(es) to which the report is sent
- B. type in e-mail address(es), select your e-mail system, and send your report
- C. select one or many e-mail addresses from the available MAXIMO e-mail addresses

| D. select your e-mail system (for example, Netscape, Outlook, Lotus Notes), type the e-mail address(es), and send your report Answer: AC |
|----------------------------------------------------------------------------------------------------|
| 16. Which three PM triggering criteria are supported in MAXIMO? (Choose three.)                                                          |
| A. days                                                                                                    |
| B. hours                                                                                                    |
| C. weeks                                                                                                    |
| D. quarterly                                                                                                    |
| E. meter readings Answer: ACE                                                                                                    |
| 17. What is the valid range for Work Order Priority for an out-of-the-box MAXIMO installation?                                           |
| A. A - Z                                                                                                    |
| B. 0 - 9                                                                                                    |
| C. 0 - 99                                                                                                    |
| D. 0 - 999<br>Answer: D                                                                                                    |
| 18. Which PM triggering criteria combination is supported in MAXIMO?                                                                     |
| A. days and months                                                                                                    |
| B. weeks and hours                                                                                                    |
| C. time and meter reading                                                                                                    |
| D. high reading and low reading Answer: C                                                                                                |
| 19. Which tab on the PM application is used to define parent/child relationships between PM records?                                     |
| A. PM                                                                                                    |
| B. Frequency                                                                                                    |
| C. Master PM                                                                                                    |

D. PM Hierarchy

E. Job Plan Sequence

Answer: D

- 20. What does the Work Order status of WMATL indicate?
- A. waiting for material
- B. waiting for material to be planned on the Work Order
- C. waiting for material to be released from the warehouse
- D. waiting to approve material requirements on the work order

Answer: A

This document was created with Win2PDF available at <a href="http://www.win2pdf.com">http://www.win2pdf.com</a>. The unregistered version of Win2PDF is for evaluation or non-commercial use only. This page will not be added after purchasing Win2PDF.

## **Trying our product!**

- ★ 100% Guaranteed Success
- ★ 100% Money Back Guarantee
- ★ 365 Days Free Update
- ★ Instant Download After Purchase
- ★ 24x7 Customer Support
- ★ Average 99.9% Success Rate
- ★ More than 69,000 Satisfied Customers Worldwide
- ★ Multi-Platform capabilities Windows, Mac, Android, iPhone, iPod, iPad, Kindle

## **Need Help**

Please provide as much detail as possible so we can best assist you.

To update a previously submitted ticket:

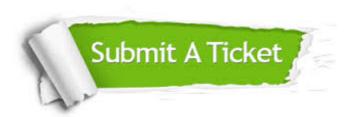

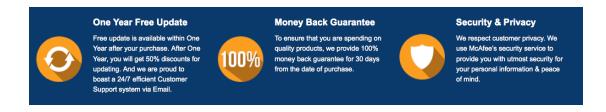

## Guarantee & Policy | Privacy & Policy | Terms & Conditions

Any charges made through this site will appear as Global Simulators Limited.

All trademarks are the property of their respective owners.

Copyright © 2004-2014, All Rights Reserved.